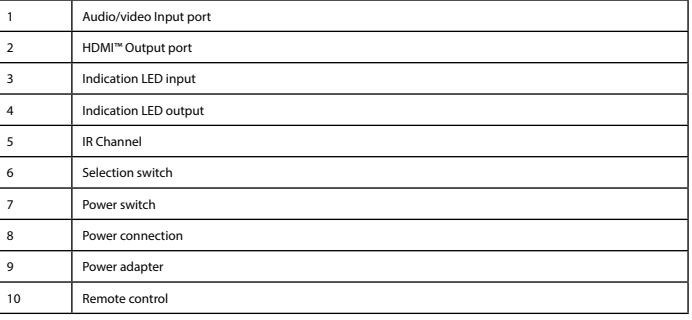

**Installation**<br>• Tum off all devices.<br>• Connect the HDMI<sup>ns</sup> source device to the HDMI<sup>ns</sup> input of the splitter,<br>labelled Input (1). Indication LED (3) burns if power is on.<br>• Connect the barrel end of the power adapter t

• Turn on all devices. • All connected screens now show the same source signal. The indication output LEDs show which outputs are connected (4). • The reset switch (5) enables you to reset all settings if necessary.

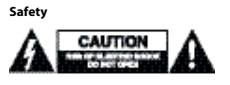

• Only use indoors • Only use attached AC/DC adapter • Do not use in a humid environment

**Cleaning and maintenance**

**Warning!**<br>• Do not use cleaning solvents or abrasives.<br>• Do not clean the inside of the device. If the device does not operate correctly, replace it with a new device.

1 HDMI™-ingang 2 HDMI™-uitgang 3 HDMI™-ingangsindicator-LED 4 HDMI™-uitgangsindicator-LED 5 Herstelknop troomingang  $i$ cepoort EDID-schakelaar Stroomadapter 5 V / 2 A

• Clean the outside of the device with a soft, damp cloth. • Device is equipped with a service port for updates which can only be performed by the manufacturer

**EDID-management switch (8)**<br>The HDMI™ splitters support the EDID-management settings. This means the splitters can be adjusted to a fixed mode shown<br>in the table below:

**Installatie**<br>• Sluit het HDMI™-bronapparaat aan op de HDMI™-ingang van de splitter, genaamd 'HDMI INPUT' (1). Indicatie-LED (3) brandt als apparaat is ingeschakeld. • Sluit max. 3 HDMI™-schermen aan op de splitter, genaamd 'HDMI Out 1' ~ 'Out 2' (2).

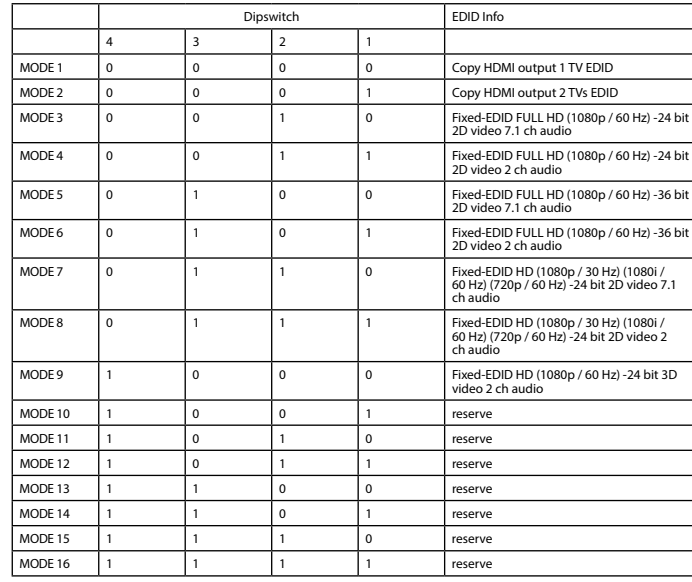

Dipswitch EDID Info  $\begin{array}{|c|c|c|c|c|}\n\hline\n3 & 2 & 1\n\end{array}$ 

**Beschrijving Nederlands**

• Sluit het ronde uiteinde van de stroomadapter aan op de DC-ingang (6) van de schakelaar. • Steek het stekkergedeelte in een stopcontact (9).

• Schakel alle apparatuur in. • Alle aangesloten schermen tonen nu hetzelfde bronsignaal. De uitgangsindicatie-LED's laten zien welke uitgangen er zijn

aangesloten (4). • Met de herstelknop (5) kunt u, indien nodig, alle instellingen herstellen.

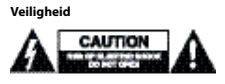

• Alleen geschikt voor toepassingen binnenshuis. • Gebruik alleen de meegeleverde AC/DC-adapter.

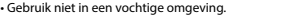

## **Reiniging en onderhoud**

**Waarschuwing!**<br>- Gebruik geen schoonmaakmiddelen of schuurmiddelen.<br>- Nooit de binnenkant van het apparaat reinigen.<br>- Probeer het apparaat niet te repareren. Als het apparaat niet goed werkt, vervang het dan door een nie

**EDID-schakelaar (8)**

De HDMI™-splitters ondersteunen de EDID-functie. Dit betekent dat de splitters ingesteld kunnen worden op een vooraf een vooraf ingestelde waarde. Zie de tabel.

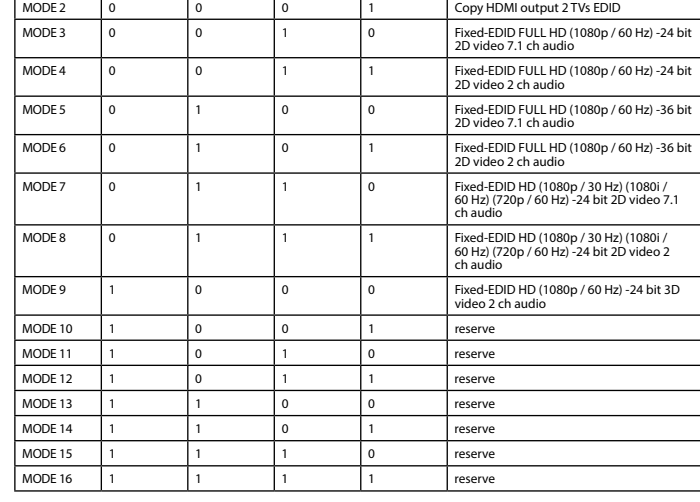

MODE 1 0 0 0 0 0 Copy HDMI output 1 TV EDID

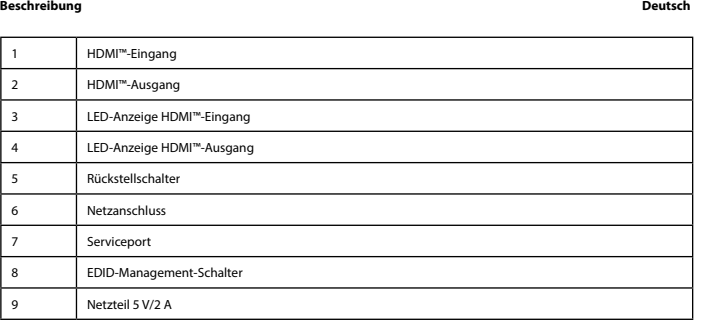

I**nstallation**<br>• Schalten Sie alle Geräte aus.<br>• Schileßen Sie das HDMI™-Quellgerät an den HDMI™-Eingang des Splitters an,<br>• Schileßen Sie das HDMI™-Quellgerät at. LED-Anzeige (3) leuchtet bei eingeschalteter Stromversorgu

# **Sicherheit**<br>A

• Verwendung nur in Innenräumen • Nur den mitgelieferten AC/DC-Adapter verwenden • Nicht in Umgebungen mit hoher Luftfeuchtigkeit verwenden

## **Reinigung und Pflege**

**Warnung!**<br>- Verwenden Sie keine Reinigungs- oder Scheuermittel.<br>- Reinigen Sie nicht das Innere des Geräts.<br>- Reinigen Sie nicht, das Gerät zu reparieren. Falls das Gerät nicht korrekt funktioniert, ersetzen Sie es bitte

**EDID-Management-Schalter (8)**<br>Die HDMI™-Splitter unterstützen die EDID-Management-Einstellungen. Das bedeutet, dass die Splitter auf einen der in der<br>untenstehenden Tabelle angezeigten festen Modi eingestellt werden könne

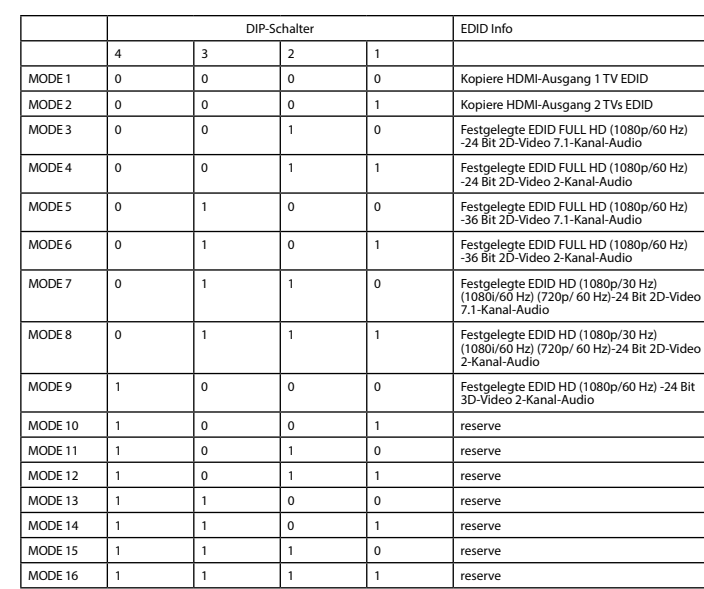

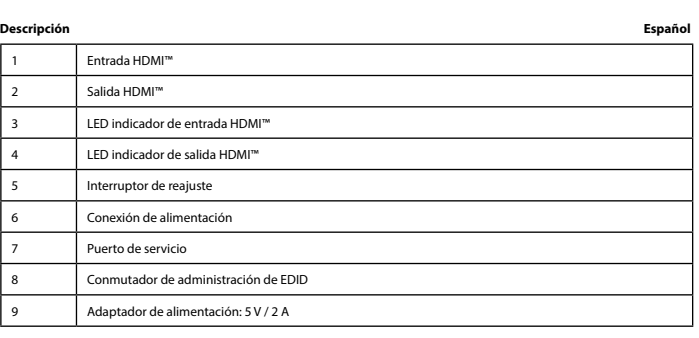

# **Instalación**<br>• **Anague todos los dispositivos.**<br>• Conecte el dispositivo de fuente HDMI™ al puerto de entrada HDMI™ del commutador,<br>• Conecte el dispositivo de fuente HDMI™ al commutador, con las leyendas OUT 1 ~ OUT 2 (2

10 Controlo remoto **Instalação**<br>• Deslígue todos os dispositivos.<br>• Lígue o dispositivo de fonte HDMI™ à entrada HDMI™ do repartidor,<br>• Lígue o dispositivo de fonte HDMI™ à entrada (3) acende-se se estiver ligado.<br>• Lígue até 2 ecrás HDMI™ a

• Encienda todos los dispositivos. • Todas las pantallas conectadas mostrarán la mismo señal de entrada. Los LED indicadores de salida mostrarán las salidas conectadas (4).

• El interruptor reajuste (5) permite restablecer todos los ajustes si es necesario.

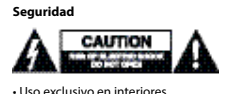

## • Uso exclusivo en interiores • Utilice sólo el adaptador CA/CC suministrado. • No use el dispositivo en entornos húmedos

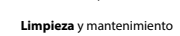

**¡Advertencia!** • No utilice disolventes de limpieza ni productos abrasivos.

• No limpie el interior del dispositivo. • No intente reparar el dispositivo. Si el dispositivo no funciona correctamente sustitúyalo por uno nuevo. • Limpie el exterior del dispositivo con un paño suave ligeramente humedecido. • El dispositivo está equipado con un puerto de servicio para actualizaciones que sólo puede realizar el fabricante

## **Conmutador de administración de EDID (8)**

Los divisores HDMI™ son compatibles con la configuración de administración de EDID. Los divisores se pueden configurar para un modo mixto según la tabla siguiente:

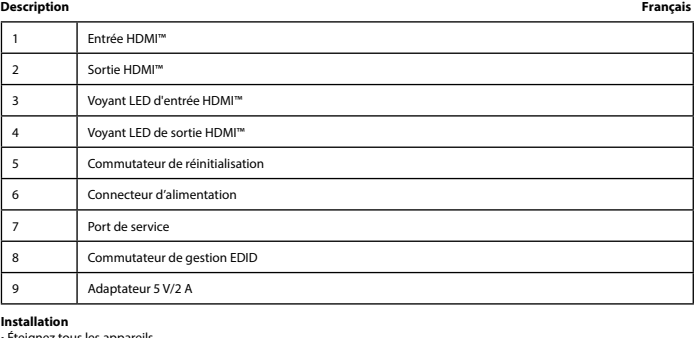

Installation<br>• Etaignez tous les appareils.<br>• Branchez l'appareil source HDMI™ au port d'entrée HDMI™ du répartiteur,<br>marqué Input (Entrée) (1). Le voyant LED (3) s'allume lorsque l'appareil est sous tension.<br>• Branchez Je

• Mettez tous les appareils sous tension.<br>• Tous les écrans connectés montrent maintenant le même signal source. Les voyants LED de sortie indiquent quelles sont les<br>sorties connectées (4).<br>• Le commutateur de réinitialisa

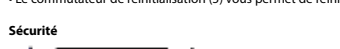

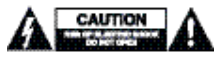

• Utilisez l'appareil en intérieur uniquement. • Utilisez uniquement l'adaptateur CA/CC fourni • N'utilisez pas l'appareil dans un environnement humide.

**Nettoyage et entretien**

## **Avertissement !** • N'utilisez pas de solvants ni de produits abrasifs.

• Ne nettoyez pas l'intérieur de l'appareil.<br>• N'essayez pas de réparer l'appareil. Si l'appareil ne fonctionne pas correctement, remplacez-le par un nouveau modèle.<br>• Nettoyez l'extérieur de l'appareil à l'aide d'un chiff

**Commutateur de gestion EDID (8)**<br>Les répartiteurs HDMI™ prennent en charge les paramètres de gestion EDID. Cela signifie que les répartiteurs peuvent être<br>réglés sur un mode fixe, indiqué dans le tableau ci-dessous :

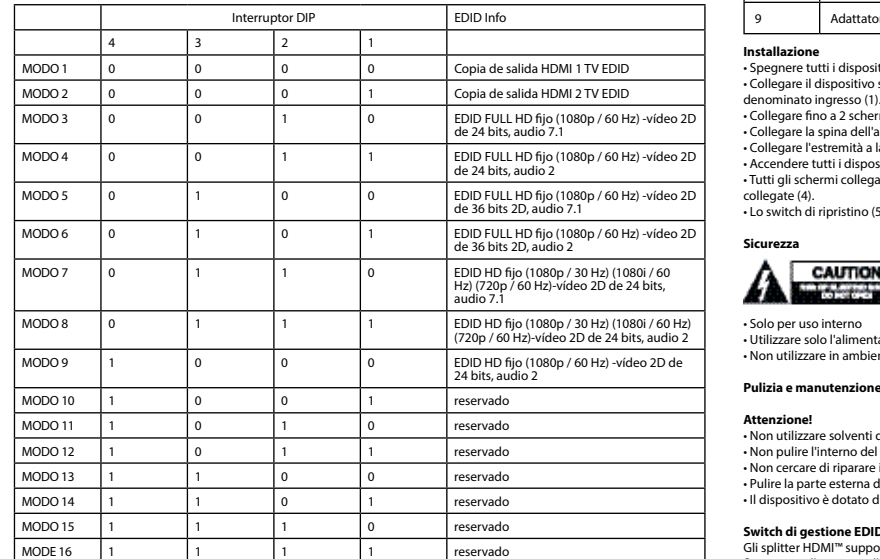

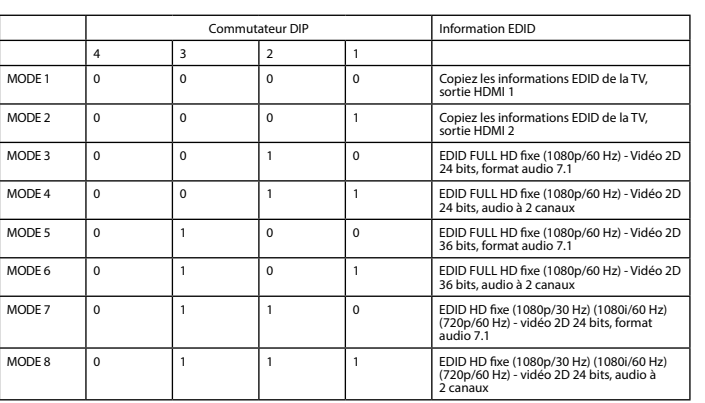

 $MODALITA 12$ 

Entrada 2 Saída HDMI™  $\overline{\phantom{a}}$  LED indi 5 Comutador de reposição Ligação Porta de Interrupt

# 8 7 3 4 5  $O$   $O$   $O$  $\bigcirc$

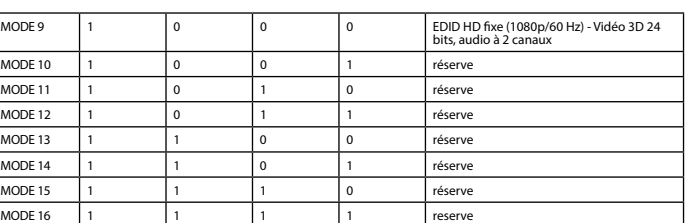

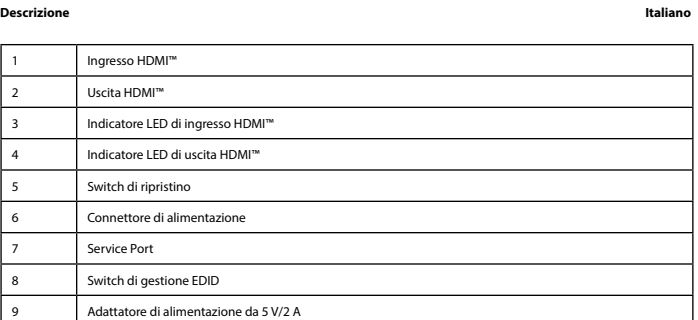

Installazione<br>- Spagnere tutti i dispositivi.<br>- Collegare il dispositivo sorgente HDMI''' all'ingresso HDMI''' dello splitter,<br>- Collegare il dispositivo (). L'indicatore LED (3) è acceso se è alimentato.<br>- Collegare Ino a

• Accendere tutti i dispositivi. • Tutti gli schermi collegati ora mostrano lo stesso segnale sorgente. Gli indicatori LED di uscita mostrano quali uscite sono

collegate (4). • Lo switch di ripristino (5) consente di ripristinare tutte le impostazioni, se necessario.

## A CAUTION A

**Sicurezza**

• Solo per uso interno • Utilizzare solo l'alimentatore AC/DC fornito in dotazione • Non utilizzare in ambienti umidi

## **Attenzione!** • Non utilizzare solventi detergenti o abrasivi.

 $\overline{4}$  $\overline{MODALITA1}$  0  $\begin{array}{|c|c|c|c|}\n\hline\n\text{MODALITÀ 2} & 0 \\
\hline\n\text{MODALITÀ 2}\n\end{array}$ 

- Non pulire l'interno del dispositivo.<br>- Non cercare di riparare il dispositivo. Se il dispositivo non funziona correttamente, sostituirlo con uno nuovo.<br>- Pulire la parte esterna del dispositivo con un panno morbido e um

**Switch di gestione EDID (8)** Gli splitter HDMI™ supportano le impostazioni di gestione EDID. Ciò significa che è possibile regolare gli splitter in un modo

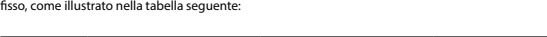

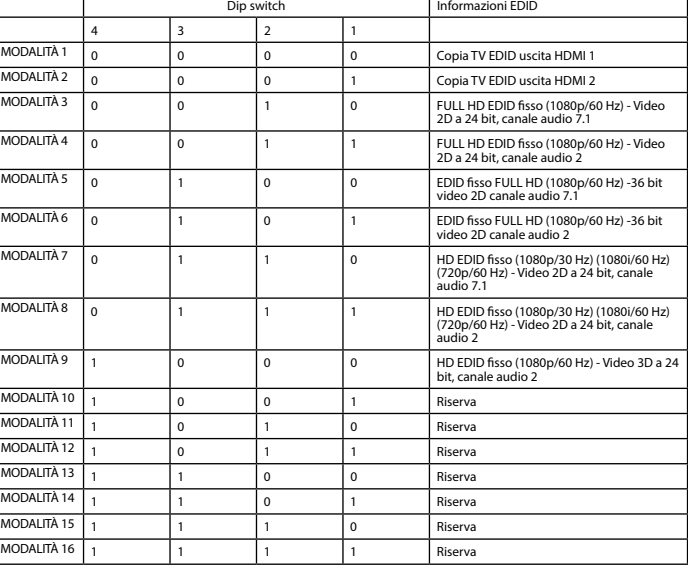

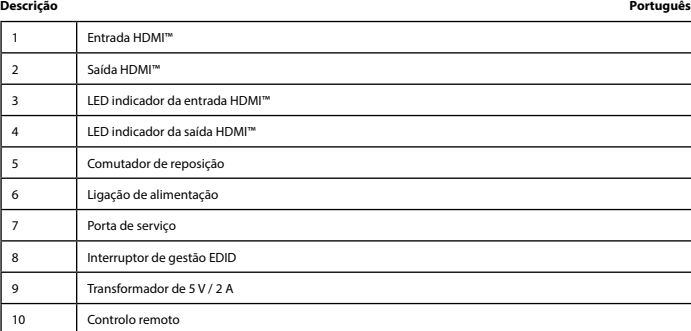

• Todos os ecrãs ligados apresentam agora o mesmo sinal de fonte. O LED de indicação de saída mostra que saídas estão ligadas (4). • O interruptor de reposição (5) permite-lhe repor todas as definições, se necessário.

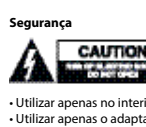

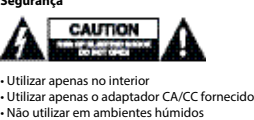

**Aviso!** • Não utilizar solventes de limpeza ou produtos abrasivos.

Limpeza e manu

**Comutador com gestão EDID (8)**<br>Os repartidores HDMI™ suportam as definições de gestão EDID. Isto significa que os repartidores podem ser ajustados para

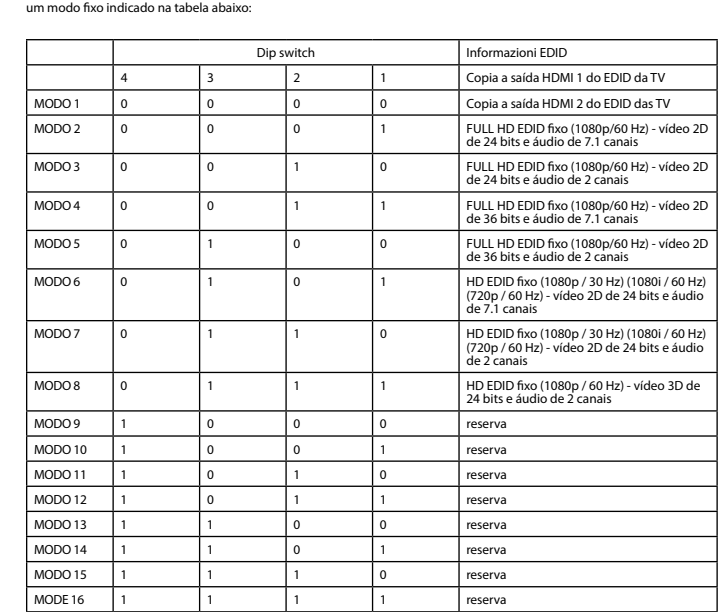

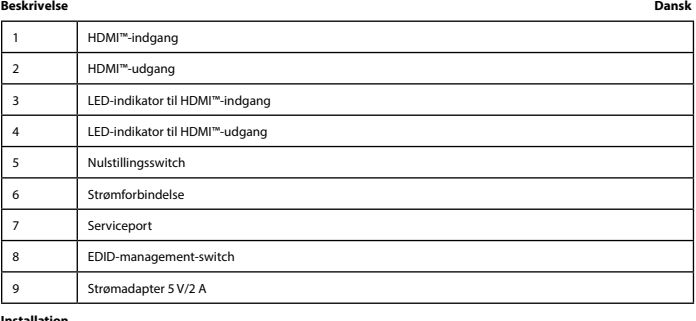

Installation<br>- Sluk alle enheder.<br>- Sluk HDMI'''-kildeenheden til HDMI'''-indgangen på splitteren,<br>- Tilslut op til 2 HDMI'''-skærme til splitteren, mærket OUT 1 ~ OUT 2 (2).<br>- Sluk cylinderenden af strømadapteren til DC-i

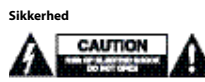

• Kun til indendørs brug • Brug kun den medfølgende AC/DC-adapter • Brug den ikke i fugtige miljøer

**Rengøring og vedligeholdelse**

**Advarsel!**<br>- Brug ikke opløsningsmidler eller slibende rengøringsmidler.<br>- Rengør ikke enheden indvendigt.<br>- Forsøg ikke at reparere enheden. Hvis enheden ikke fungerer korrekt, skal du udskifte den.<br>- Rengør enheden udve

**EDID-management-switch (8)**<br>HDMI™-splitterne understøtter EDID-management-indstillingerne. Det betyder, at splitterne kan justeres til en fast tilstand,<br>som vist i tabellen nedenfor:

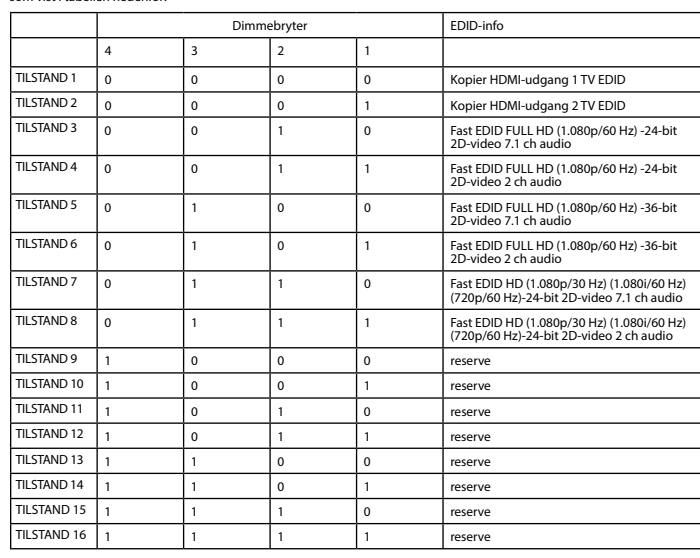

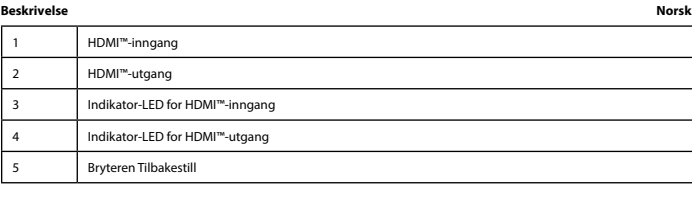

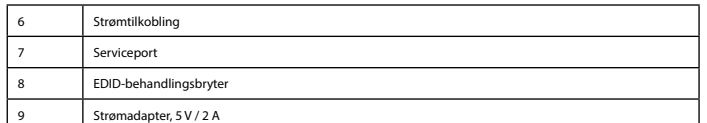

Installation<br>- Slå av alle enheter.<br>- Koble HDMI'''-kildeenheten til HDMI'''-inngangsporten på splitteren,<br>- Koble roptil to HDMI'''-skjermer til splitteren, som er merket OUT 1 ~ OUT 2 (2).<br>- Koble rorenden av strømdagher

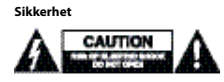

## • Skal kun brukes innendørs. • Bruk bare den fastmonterte AC/DC-adapteren. • Skal ikke brukes i fuktige omgivelser.

**Advarsel!**<br>- Ikke bruk rensemidler eller skuremidler.<br>- Ikke rengjør innsiden av enheten.<br>- Ikke prøv å reparere enheten. Hvis enheten ikke fungerer riktig, må du bytte den ut med en ny enhet.<br>- Rengjør enhetens utside me

**EDID-behandlingsbryter (8)**<br>HDMI™splitterne støtter innstillingene for EDID-behandling. Dette betyr at splitterne kan justeres til en fast modus vist i<br>tabellen nedenfor:

**Rengjøring og vedlikehold**

# - Não limpar o interior do dispositivo.<br>- Não tentar reparar o dispositivo. Se o dispositivo não funcionar corretamente, deve ser substituído por um dispositivo novo.<br>- Limpar o exterior do dispositivo usando um pano macio

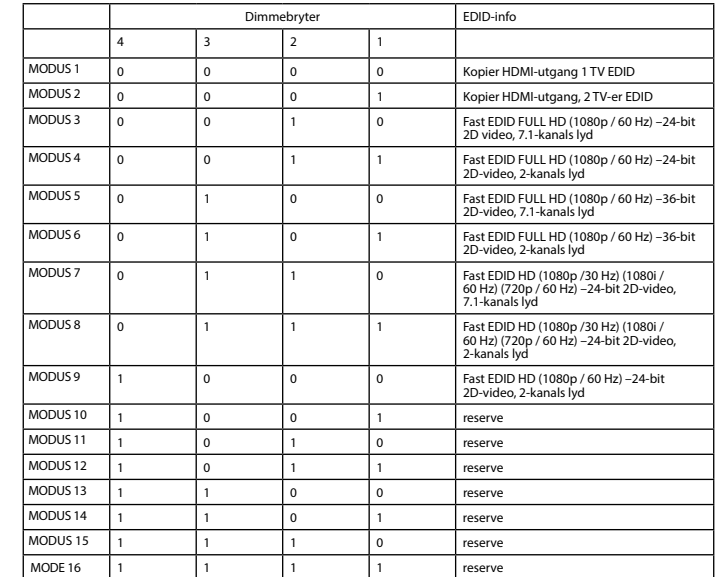

## **Beskrivning Svenska**

**Installation**

• Slå av alla enheter.

• Anslut HDMI™-källenheten till HDMI™ ingången på splittern,<br>märkt Input (1). LED-signallampan (3) lyser när strömmen är på.<br>• Anslut upp till 2 HDMI™-skärmar till splittern, märkt OUT 1 ∼ OUT 2 (2).<br>• Sätt in nätadaptern

• Sätt in AC-kontakten i ett AC-vägguttag (9)

• Slå på alla enheter. • Alla anslutna skärmar visar nu samma källsignal. LED-signallamporna för utgångar visar vilka utgångar som är anslutna (4). • Med återställningsknappen (5) kan du återställa alla inställningar vid behov.

**Säkerhet**

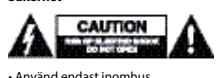

• Använd endast inomhus • Använd bara den medföljande AC-/DC-adaptern • Använd inte i en fuktig miljö

**Rengöring och underhåll**

**Varning!**<br>- Använd inga rengöringsmedel eller slipmedel.<br>- Rengör inte insidan av enheten.<br>- Rengör enhetens utsida med en mjuk och fuktig trasa.<br>- Rengör enhetens utsida med en mjuk och fuktig trasa.<br>- Enheten är har en

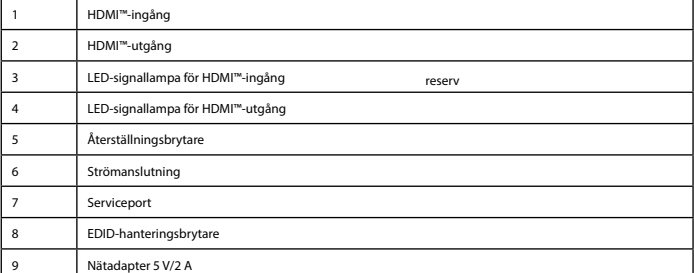

## **EDID-hanteringsbrytare (8)**

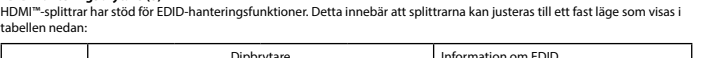

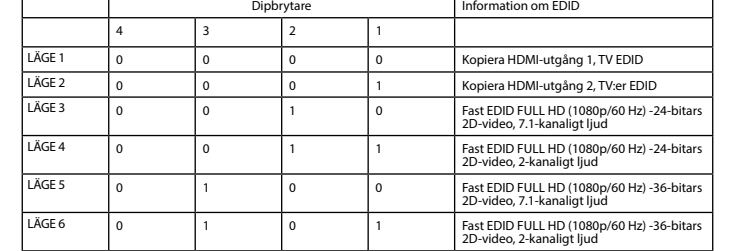

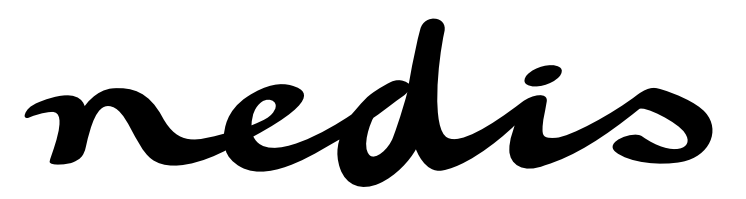

**VSWI3402AT 2-port HDMI™ splitter HDMI™ input 2x HDMI™ output** 

9

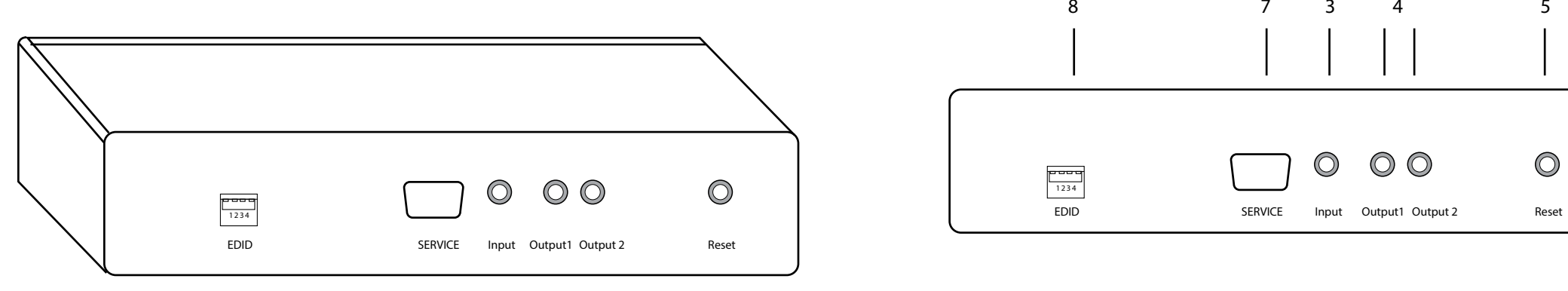

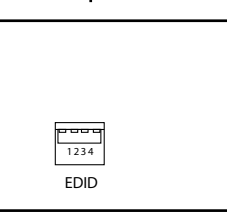

Ingress

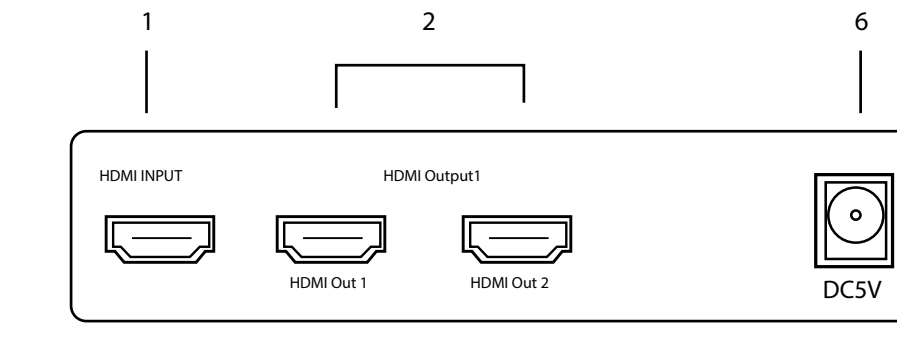

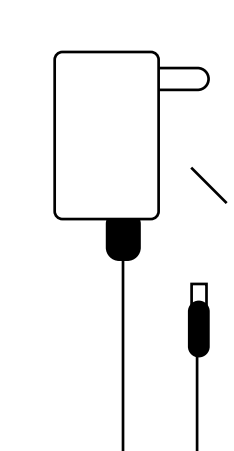

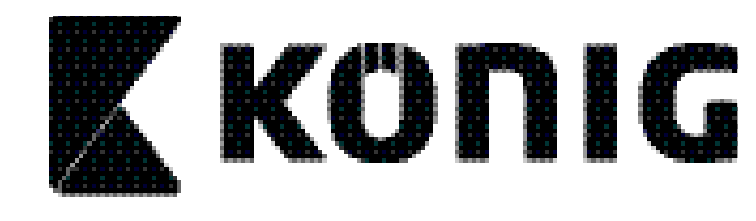

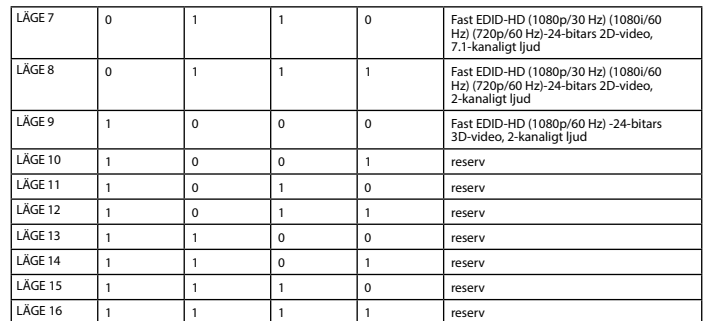

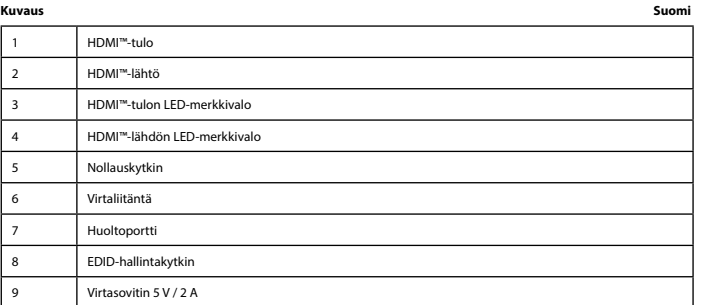

**Asennus**<br>• Katkaise kaikkien laitteiden virta.<br>• Liitä HDMI'''-lähdelaite jakajan HDMI''''-tuloliitäntään,<br>• Liitä ippa 2 HDMI'''-näyttöä jäkajan liitäntään, joka on varustettu merkinnällä OUT 1 ~ OUT 2 (2).<br>• Liitä ippa

**Varoitus!**<br>• Älä käytä puhdistus- tai hioma-aineita.<br>• Älä yritä korjata laitteen sisäpuolta.<br>• Älä yritä karjata laitetta. Jos laite ei toimi oikein, vaihda se uuteen.<br>• Puhdista laitteen ulkopuoli pehmeällä kostealla li • Laitteessa on huoltoportti päivityksiä varten, joiden suorittamisesta huolehtii valmistaja.

**EDID-hallintakytkin (8)**<br>HDMI™-jakajat tukevat EDID-hallinta-asetuksia. Näin ollen jakajat voidaan säätää alla olevan taulukon mukaiseen kiinteään<br>tilaan:

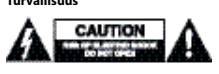

• Käytä vain sisätiloissa • Käytä vain mukana toimitettavaa AC/DC-sovitinta • Älä käytä kosteissa tiloissa

**Puhdistus ja huolto**

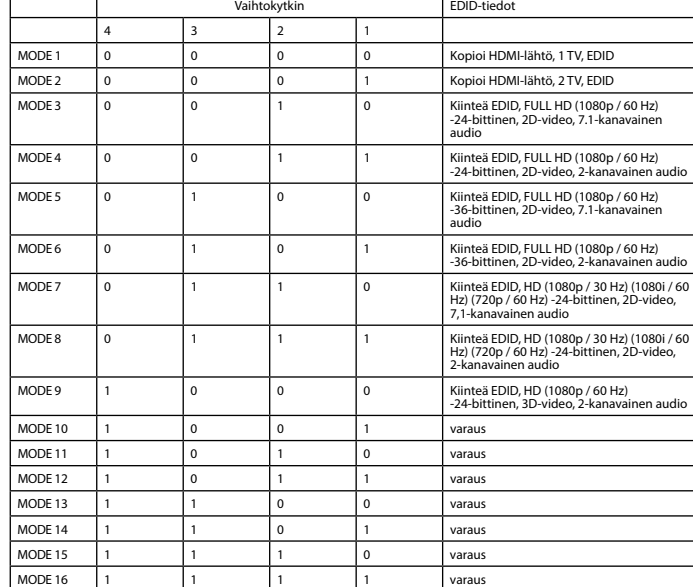

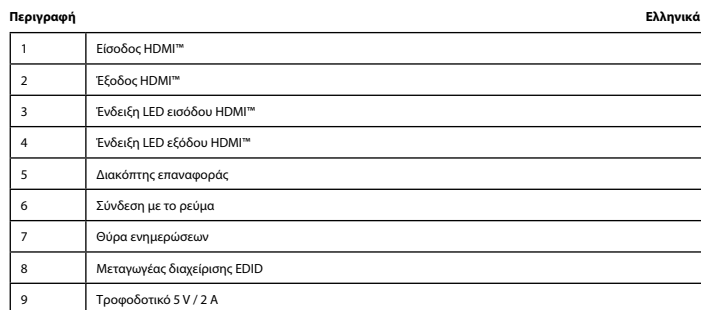

**- Απενεργοποιη**ότε όλες τις συσκευές.<br>- Απενεργοποιήστε όλες τις συσκευές.<br>με την ένδειξη Input (1). Η ένδειξη LED (3) ανάβει εάν η υπάρχει τροφοδοσία.<br>- Συνδέστε έως 2 οθόνες HDMI™ στο διαχωριστή, με την ένδειξη OUT 1 ~

**Ostrzeżenie!**<br>• Nie używać rozpuszczalnikowych ani żrących środków czyszczących.<br>• Nie czyścić wnętrza urządzenia.<br>• Uraądzenie należy czyścić z zewnątrz przy użyciu miękkiej, wilgotnej ściereczki.<br>• Urządzenie należy czy producenta)

**Przełącznik zarządzania EDID (8)**<br>Rozdzielacze HDMI™ obsługują ustawienia zarządzania EDID. Oznacza to, że rozdzielacze można dostosować do stałego trybu<br>przedstawionego w poniższej tabeli:

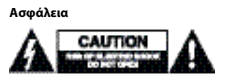

• Πρέπει να χρησιμοποιείται μόνο σε εσωτερικούς χώρους • Πρέπει να χρησιμοποιείτε μόνο το παρεχόμενο τροφοδοτικό AC/DC • Μην χρησιμοποιείτε σε υγρό περιβάλλον

## **Καθαρισμός και συντήρηση**

**Προειδοποίηση!**<br>- Μην χρησιμοποιείτε διαλύτες και λειαντικά.<br>- Μην καθαρίζετε το εσωτερικό μέρος της συσκευής.<br>- Μην επιχειρήσετε να επισκευάσετε τη συσκευή. Εάν η συσκευή δεν λειτουργεί σωστά, αντικαταστήστε την με μια

καινούργια. • Καθαρίστε τα εξωτερικά μέρη της συσκευής με ένα μαλακό, νωπό πανί. • Η συσκευή είναι εξοπλισμένη με μια θύρα για ενημερώσεις που μπορούν να εκτελεστούν μόνο από τον κατασκευαστή

## **Μεταγωγέας διαχείρισης EDID (8)**<br>Οι διαχωριστές HDMI''' υποστηρίζουν τις ρυθμίσεις διαχείρισης EDID. Αυτό σημαίνει ότι οι διαχωριστές μπορούν να<br>ρυθμιστούν σε μια σταθερή κατάσταση που παρουσιάζεται στον παρακάτω πίνακα:

.<br>Hnorují nastavení řízení EDID. To znamená, že lze rozbočovače nastavit na nevný režim uvedený v tabulce níže:

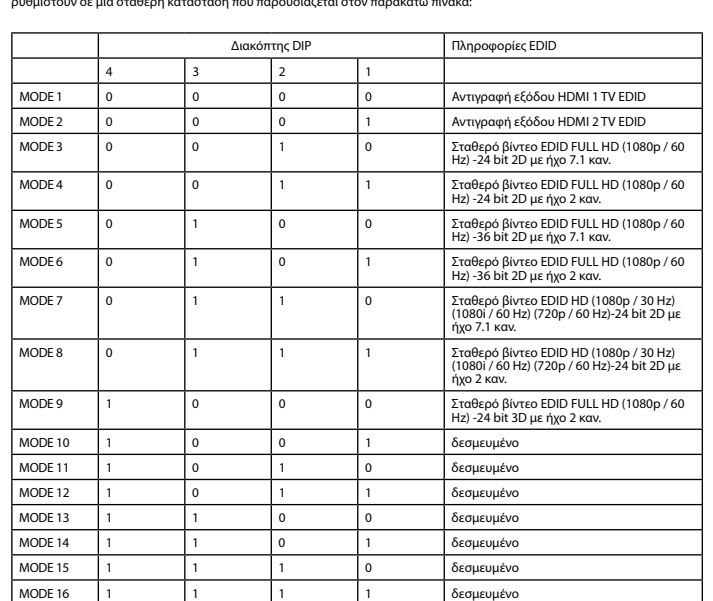

## **Leírás Magyar** 1. HDMI™-bemenet 2. HDMI™-kimenet 3. HDMI™-bemenetet jelző LED 4. HDMI™-kimenetet jelző LED 5. Visszaállítás kapcsoló 6. Tápcsatlakozás **Szervizport** 8. EDID-vezérlő kapcsoló Hálózati adapter, 5 V/2 A

**Územbe helyezés**<br>« Kapcsolja ki az összes eszközt.<br>« Csatlakoztassa a HDMI<sup>n»</sup> forráseszközt az elosztó bemenet címkével ellátott<br>« Csatlakoztassa a HDMI<sup>n»</sup> forráseszközt az elosztó ki 1 – Ki 2 (2.) címkével ellátott kim

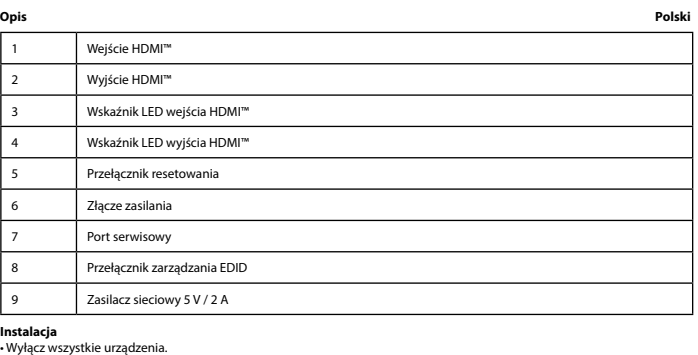

• Wyłącz wszystkie urządzenia.<br>• Podłącz urządzenie źródłowe HDMI™ do wejścia HDMI™ rozdzielacza<br>oznaczonego symbolem Input (1). Po włączeniu zasilania zaświeci wskaźnik LED (3).<br>• Podłącz ronks. 2 ekranów HDMI™ do złączy

• Włącz wszystkie urządzenia • Na wszystkich podłączonych ekranach będzie wyświetlany ten sam sygnał źródłowy. Wskaźniki LED wyjść informują o tym, które wyjścia są podłączone (4).

• Przełącznik resetowania (5) umożliwia zresetowanie wszystkich ustawień w razie potrzeby.

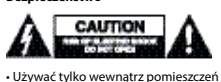

• Używać tylko wewnątrz pomieszczeń • Używać tylko dołączonego zasilacza AC/DC • Nie używać w środowisku o dużej wilgoci

## **Czyszczenie i konserwacja**

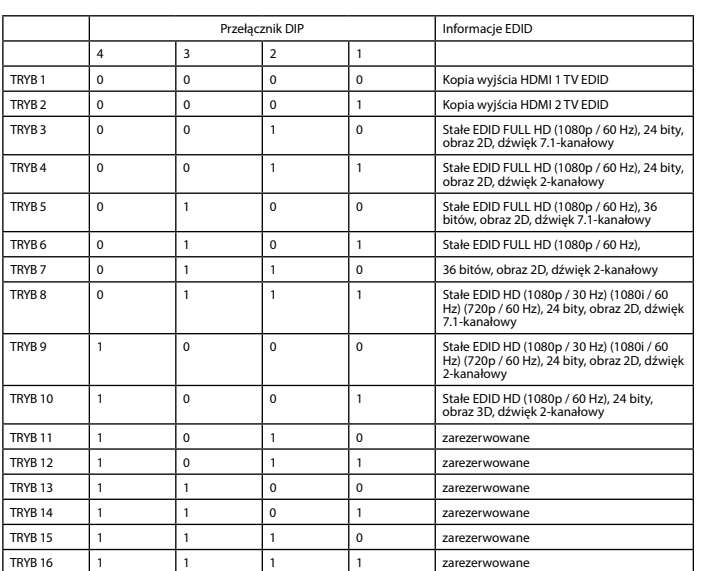

отмеченному маркировкой Вход (1). Загорается светодиодный индикатор (3), если питание включено.<br>• Подключите до 2 экранов HDMI™ к сплиттеру, разъемы OUT 1 ~ OUT 2 (2). • Подключите цилиндрический штекер адаптера питания ко входному разъему постоянного тока (6) коммутатора.

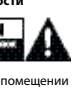

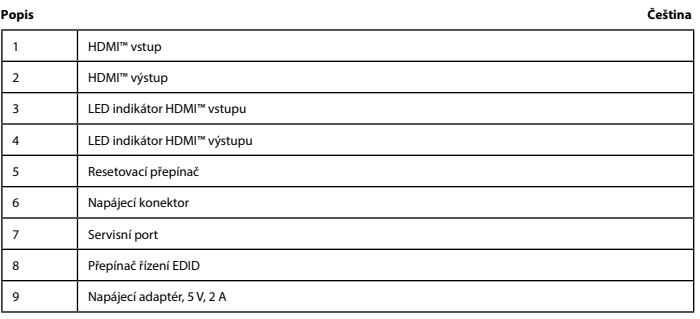

i**nstalace**<br>• Vypněte všechna zařízení.<br>• Připojte zařízení se zdrojem signálu HDMI™ ke vstupnímu portu HDMI™ rozbočovače<br>označenému Input (1). Pokud je zapnuté napájení, LED indikátor (3) svítí.<br>• Připojte akl2 sobrazovk

• Zapněte všechna zařízení. • Na všech připojených obrazovkách se nyní zobrazuje stejný zdrojový signál. LED kontrolky výstupů indikují, které výstupy

jsou připojené (4). • Resetovací přepínač (5) umožňuje v případě potřeby resetovat všechna nastavení.

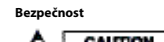

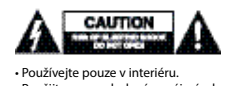

• Použijte pouze dodaný napájecí adaptér. • Nepoužívejte ve vlhkém prostředí. **Čištění a údržba**

**Varování!**<br>• Nepoužívejte čisticí rozpouštědla ani abrazivní čisticí prostředky.<br>• Nečistěte vnitřní části zařízení.<br>• K čištění vnější části zařízení.<br>• K čištění vnější části zařízení použijte měkký navlněný hadřík.<br>• Z

РЕЖИМ 9 РЕЖИМ 10 РЕЖИМ 11  $\begin{bmatrix} 1 \end{bmatrix}$ РЕЖИМ 12 РЕЖИМ 13 1 1 0 0 резерв

**Přepínač řízení EDID (8)**

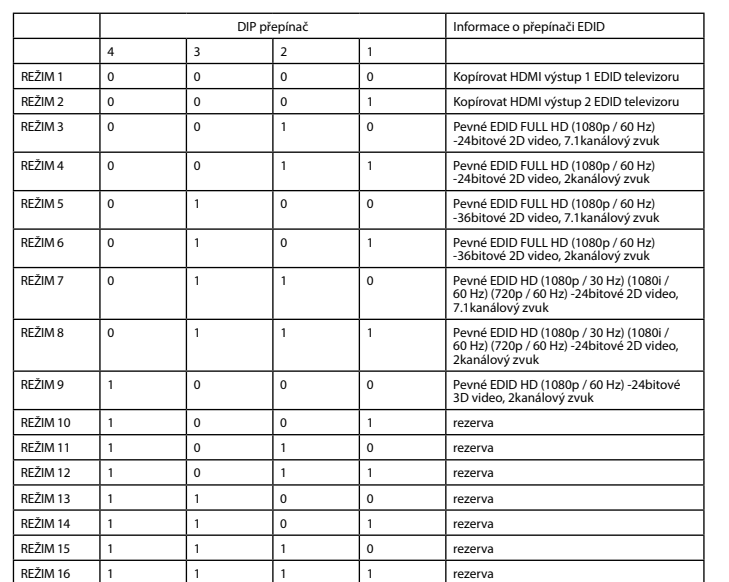

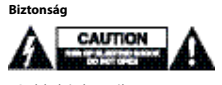

• Csak beltéri használatra • Kizárólag csatlakoztatott AC/DC adaptert használjon • Ne használja párás környezetben

**Tisztítás és karbantartás**

**Figyelem!**<br>- Tisztító- és súrolószerek használatát mellőzze.<br>- Ne tisztítsa a készülék belsejét.<br>- Ne tisztíték külsejét tisztítsa puha, nedves ruhával.<br>- A készülék egy szervizporttal van felszerelve a frissítésekhez, am

**EDID-vezérlő kapcsoló (8.)**

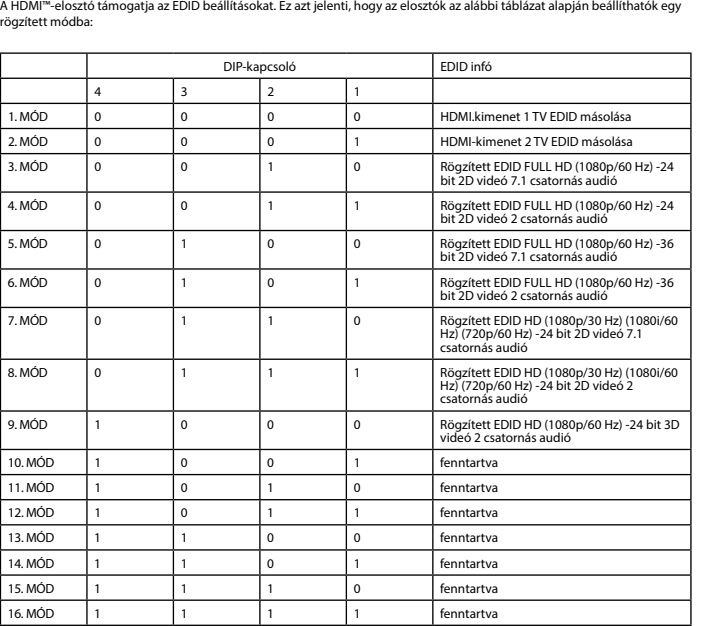

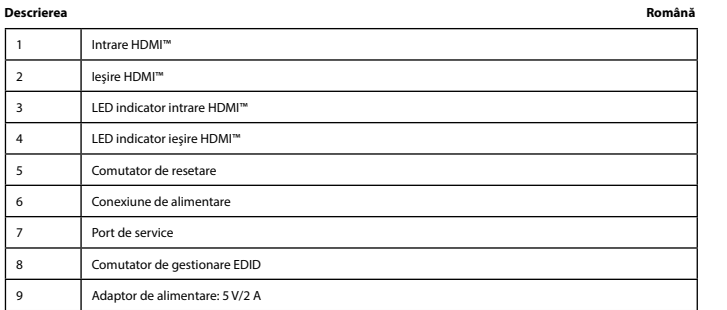

**Instalare**<br>Contri dimentarea tuturor dispozitivelor.<br>Concetați dispozitivul sursă HDMI<sup>nu</sup>la portul de intrare HDMI<sup>na</sup> al splitterului,<br>cu eticheta Intrare (1). LED-ul indicator (3) luminează dacă alimentarea electrică e

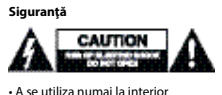

• A se utiliza numai la interior • Folosiţi doar adaptorul de alimentare furnizat • A nu se utiliza într-un mediu umed

## **Curăţare şi întreţinere**

**Avertisment!**<br>• Nu folosiți solvenți sau agenți de curățare abrazivi.<br>• Nu incercați să efectuați reparații asupra dispozitivului. Dacă dispozitivul nu funcționează corespunzător, înlocuiți-l cu unul<br>• Nu incercați să efe

• Curăţaţi exteriorul dispozitivului cu o lavetă moale, umedă. • Dispozitivul este prevăzut cu un port de service, pentru actualizări care pot fi efectuate numai de către producător

**Comutator de gestionare EDID (8)** Splitterele HDMI™ acceptă setările de management EDID. Aceasta înseamnă că splitterele pot fi reglate la un mod fix, prezentat în tabelul de mai jos:

Comutator DIP **Informații EDID** 

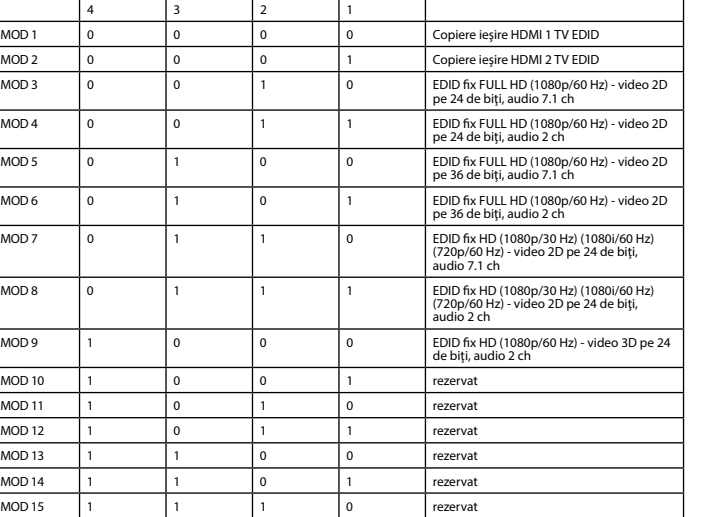

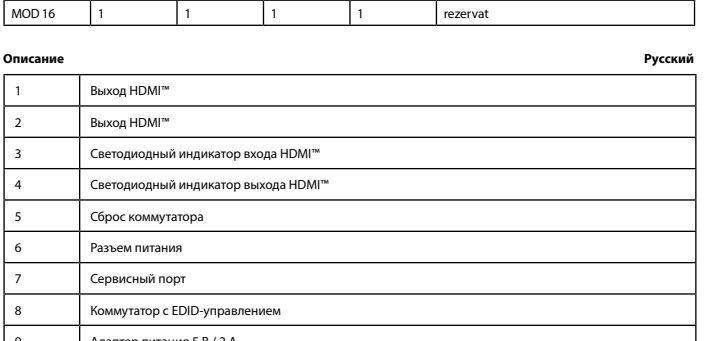

## • Подключите устройство-источник сигнала HDMI™ к входному порту HDMI™ сплиттера,

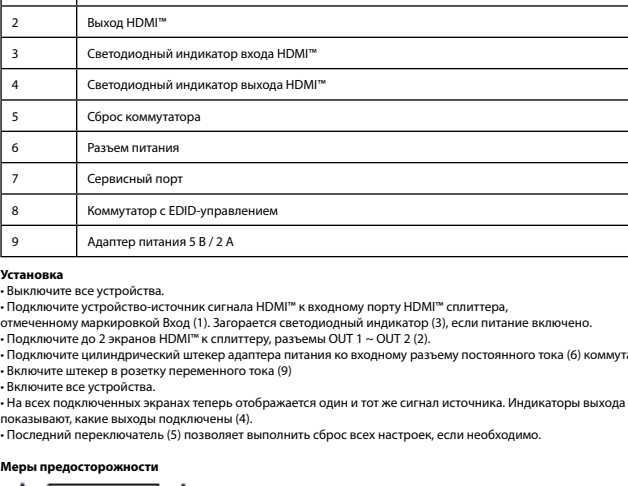

 $MOD 2$  0

 $MOD 10$ 

 $MOD13$  $MOD 14$  $MOD 15$  1

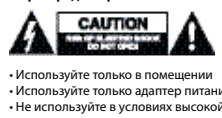

• Используйте только в помещении • Используйте только адаптер питания переменного/постоянного тока, который входит в комплект поставки. • Не используйте в условиях высокой влажности

**Внимание!**<br>- Не производите очистку, используя растворители или абразивы.<br>- Не очищайте внутренние компоненты устройства.<br>- Очищайте корпус устройства мягкой влажной тканью.<br>- Очищайте корпус устройства мягкой влажной тк

**Коммутатор с EDID-управлением (8)**<br>В сплиттере HDMI™ есть поддержка параметров EDID-управления. Это означает, что сплиттер может быть подстроен<br>под фиксированный режим, указанный в таблице ниже:

**Очистка и ремонт**

 $\overline{a}$  $PEKUM 2$  0 РЕЖИМ 8

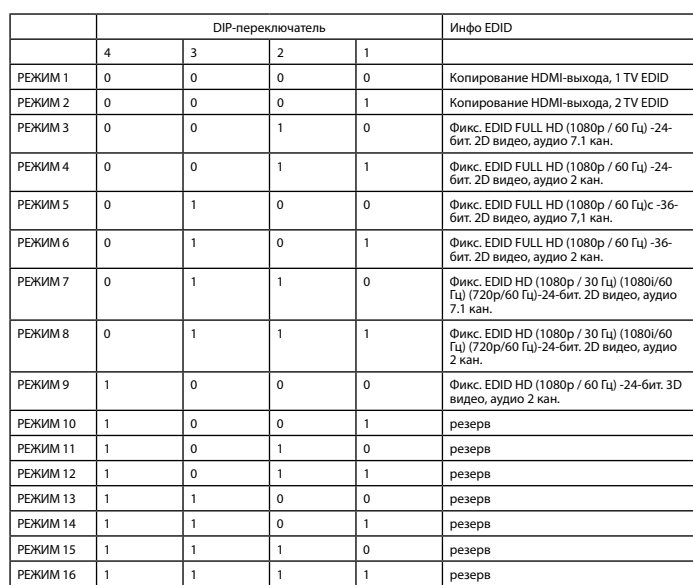

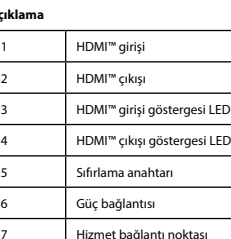

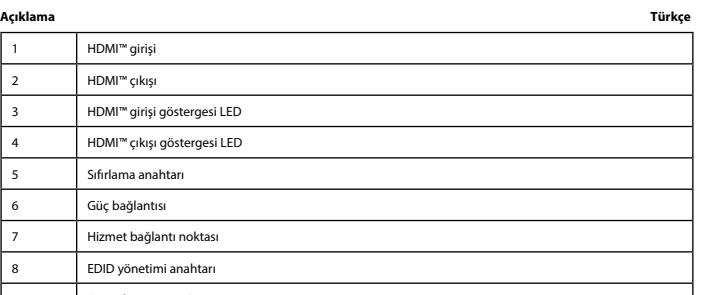

8 EDID yönetimi anahtarı 9 Güç adaptörü 5 V / 2 A

• Artık tüm bağlı ekranlar aynı kaynak sinyalini gösterir. Gösterge çıkış LED'leri, hangi çıkışların bağlı olduğunu gösterir (4).<br>• Sıfırlama anahtarı (5), gerekirse tüm ayarları sıfırlamanızı sağlar.

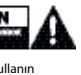

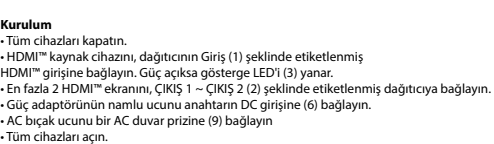

**Güvenlik**

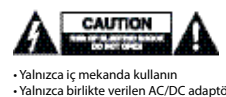

• Yalnızca iç mekanda kullanın • Yalnızca birlikte verilen AC/DC adaptörü kullanın • Nemli ortamda kullanmayın

• Cihazın iç kısmını temizlemeyin.<br>• Cihazı onarmaya çalışmayın. Cihaz düzgün çalışmıyorsa yeni bir cihaz ile değiştirin.<br>• Yumuşak, nemli bir bezle cihazın dış kısmını temizleyin.<br>• Cihazda yalnızca üretici tarafından ger

MOD 2 0 0 0 0 1 HDMI çıkışı 2 TV'ler EDID kopyalama

**Temizlik ve bakım Uyarı!** • Temizleme solventleri veya aşındırıcılar kullanmayın.

**EDID yönetimi anahtarı (8)**

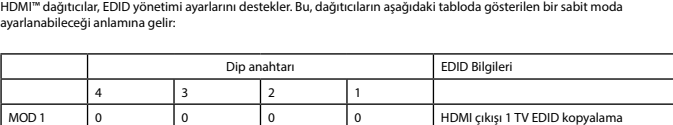

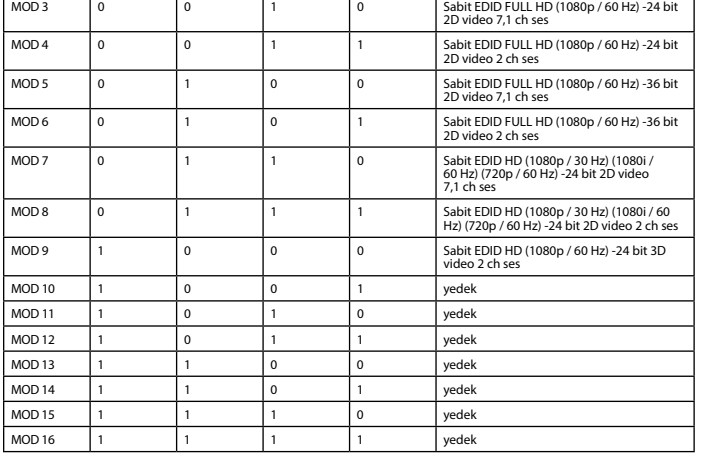